# Sign Language Student Guide With Anki Flashcards in SignWriting

## **André Lemyre**

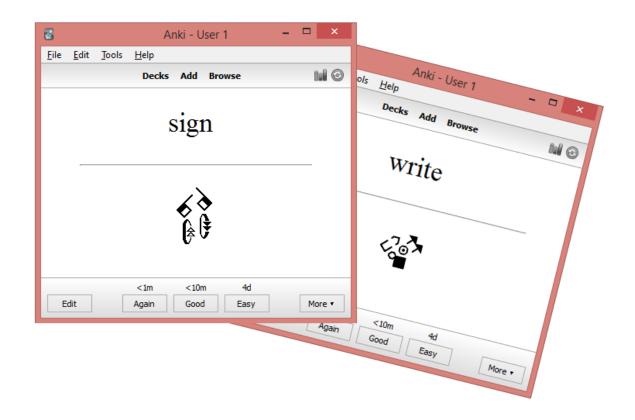

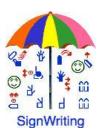

This document has a French version: "Guide de l'étudiant-e de langue signée en SignÉcriture (SignWriting) avec les cartes électroniques Anki".

André Lemyre <u>andre-andre@hotmail.ca</u> Montreal, Quebec, Canada First Edition ©2015-01-04

This document was prepared with SignWriter Studio<sup>™</sup> version 1.2 © 2009 created by Jonathan Duncan. This free software can be downloaded: <a href="http://signwriterstudio.com/">http://signwriterstudio.com/</a>

Anki was created by Damien Elmes. AnkiDroid was adapted from Damien Elmes' code. This free software for Windows, MAC, Android and Linux can be downloaded in English:

http://ankisrs.net

https://play.google.com/store/apps/details?id=com.ichi2.anki&hl=en

The Anki version for iPhone/iPad/iPod Touch is available for a low price: <a href="https://itunes.apple.com/us/app/ankimobile-flashcards/id373493387?mt=8&ign-mpt=uo%3D4">https://itunes.apple.com/us/app/ankimobile-flashcards/id373493387?mt=8&ign-mpt=uo%3D4</a>

Anki flashcards are free (use the search field): <a href="https://ankiweb.net/shared/decks/">https://ankiweb.net/shared/decks/</a>

This publication and the SignWriting Script are free to use under the Creative Commons Attribution 3.0 License http://creativecommons.org/licenses/by/3.0/

#### Introduction

This guide explains how to install Anki software to study a sign language with electronic flashcards.

The signs are written in SignWriting. SignWriting was invented in 1974 by Valerie Sutton. It is used in 42 countries. An introduction to SignWriting is provided to help you learning rapidly how to read this intuitive and visual notation.

The flashcards can be studied on a Windows PC, an Android cell phone, a Mac, an iPhone, an iPad or an iPod Touch.

The signs are copied from SignPuddle Online dictionary. They were formatted as flashcards with SignWriter Studio<sup>TM</sup> a sign editor. We present the software in annex.

We will use the American sign Language ASL dictionary as an example. The signs were written by volunteers. They were not validated by linguists.

André Lemyre

### **ASL Reading Guide**

Simple configurations (A-Z, 0-10):

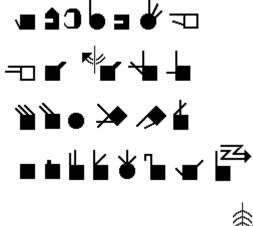

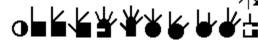

The hand is square when closed and round when the thumb forms a circle.

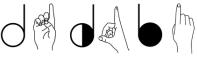

The hand color indicates if the signer sees the palm (white) or the back of the hand (black).

The symbol is cut at the fingers if the hand is horizontal.

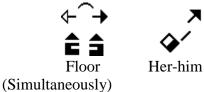

A vertical movement has a double stem arrow. A horizontal movement has a single stem arrow. The black arrowhead is for the right hand and the white arrowhead is for the left hand. The empty arrowhead represents both hands.

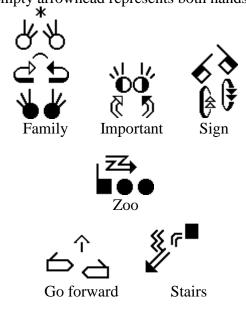

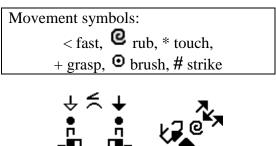

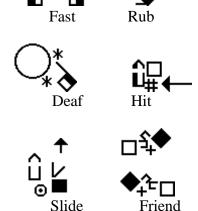

Head and finger movements

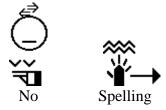

The face, the shoulders and the hips are written if necessary.

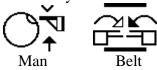

A line represents the forearm or a wrist movement.

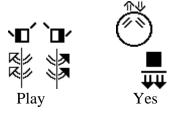

# Stefan Wöhrmann 's SpeechWriting system

Writing what is seen, when lip reading, not sounds.

| Symbols       |                                 | Phonemes   |
|---------------|---------------------------------|------------|
| (II)          | Mouth Open<br>Rectangle<br>Yawn | ٨          |
|               |                                 | a:         |
| $\overline{}$ | Mouth Open                      | ε          |
| ( <u>-</u> )  | Rectangle                       | ε:         |
|               | Mouth Open                      | ə          |
| 9             | Oval                            | e:         |
|               | Mouth Open                      | i          |
| (a)           | Oval Wrinkled                   | i:         |
|               | Mouth Open                      | ø          |
|               | Circle                          | ø:         |
|               |                                 | <b>o</b> : |

|                           | Mouth Open                            | u:      |
|---------------------------|---------------------------------------|---------|
| (")                       | Wrinkled                              | u.<br>U |
| (X)                       | Willikied                             | y       |
|                           |                                       | y:      |
|                           | Mouth Closed<br>Neutral               | m       |
| <u>_</u>                  | Mouth Tense                           | b<br>p  |
|                           | Teeth on Lips                         | f<br>v  |
| •                         | Tongue Tip<br>Touches Inside<br>Mouth | 1       |
| $\overline{}$             | Tongue Inside                         | d       |
|                           | Mouth Relaxed                         | n       |
| $\odot$                   | (up)                                  | ŋ       |
| _                         |                                       | t       |
| (,_,)                     | Mouth Open                            | 3       |
| (C)                       | Forward                               | ſ       |
|                           |                                       | Z       |
| (-)                       | Teeth                                 | S       |
| <b>(m)</b>                |                                       | ks      |
|                           | Mouth                                 | ts      |
| $\bigcirc$                | Wrinkles                              | j       |
| $\bigcirc$                | Single                                | J       |
| $\sim$                    | Tongue Inside                         | k       |
| $(_{\circ})$              | Mouth Relaxed                         | r       |
| $\odot$                   | (down)                                | g       |
|                           | Mouth                                 | X       |
| (« »)                     | Wrinkles                              | ç       |
| $\stackrel{\smile}{\sim}$ | Double                                | 3       |
| (_)                       | Teeth on                              | th ð θ  |
|                           | Tongue                                | ui 0 0  |
|                           | Mouth Open                            |         |
| ري                        | Oval Yawn                             | Э       |
| _                         |                                       |         |

### Simple examples:

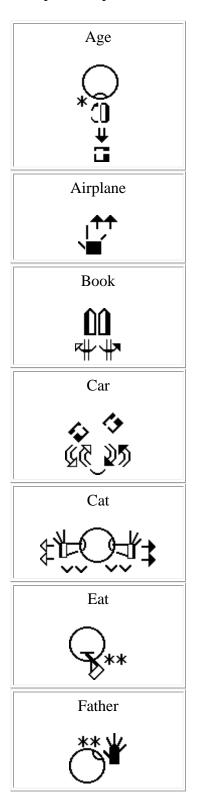

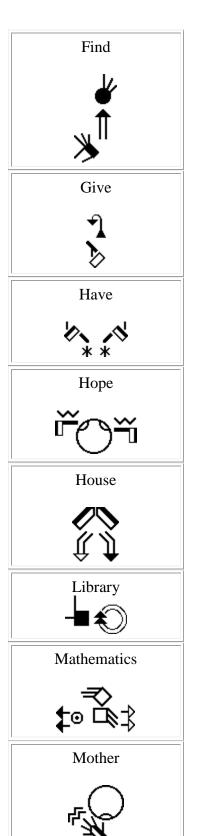

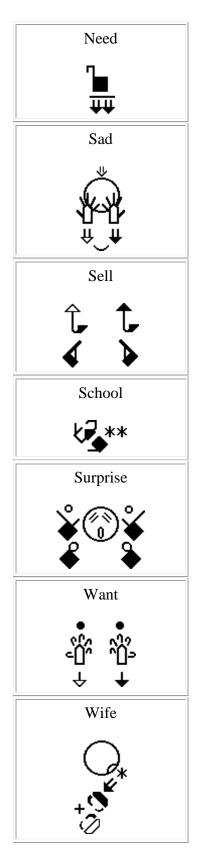

## Anki and AnkiDroid

Several versions of Anki are available. The versions for PC and cell phones Android are free. The iPhone/iPad/iPod Touch version is available at low cost. The decks of electronic flashcards are free.

The software is based on active revisions. Decks of flashcards on several topics are available. Each electronic flashcard presents a word or a question and the corresponding sign. You have to try remembering the sign. This effort helps memorization. After, verify the answer. The words you forgot or for which you made a mistake will be displayed more often than those you got right.

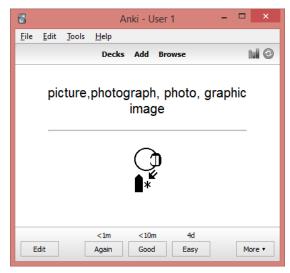

#### Examples of ASL flashcards in SignWriting:

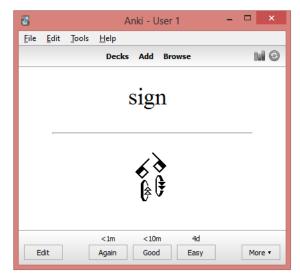

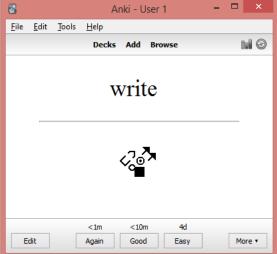

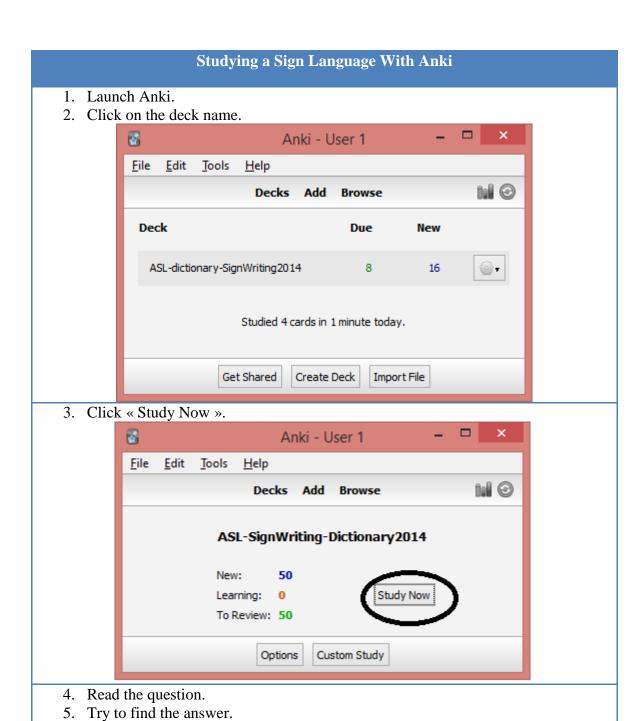

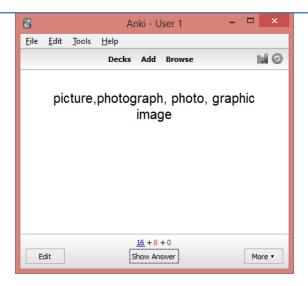

6. Click « Show Answer ».

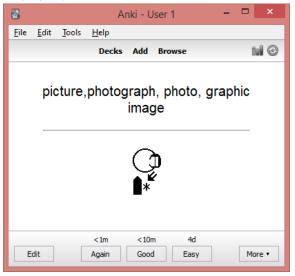

- 7. If you do not know the answer, click « Again », the question will be repeated soon.
- 8. Click « good » to review the flashcard later.
- 9. If you knew the answer, click « Easy », the question will not be repeated before a long time.

#### **Software Installation**

## **Installing AnkiDroid on an Android Cell Phone**

There are several videos on YouTube explaining how to use Anki.

Visit google play web site. Install the English application on your Android phone: https://play.google.com/store/apps/details?id=com.ichi2.anki&hl=en

The French version:

https://play.google.com/store/apps/details?id=com.ichi2.anki&hl=fr

The Spanish version:

https://play.google.com/store/apps/details?id=com.ichi2.anki&hl=es

The Deutsch version:

https://play.google.com/store/apps/details?id=com.ichi2.anki&hl=de

The Italian version:

https://play.google.com/store/apps/details?id=com.ichi2.anki&hl=it

Versions in other languages are in preparation: Arabic, Norwegian, and Portuguese...

For Android cell phone:

AnkiDroid is an adaptation of Damien Elmes' code. AnkiDroid freeware can be download in English:

https://play.google.com/store/apps/details?id=com.ichi2.anki&hl=en

AnkiWeb version allows only to study in text mode, it does not display SignWriting symbols. It is used to download SignWriting decks on local computers or cell phones: https://ankiweb.net/

## **Installing Anki on Windows, MAC or Linux**

Anki was programmed by Damien Elmes. The software for Windows, MAC, Android and Linux in English are free (several languages are available during the installation): http://ankisrs.net/

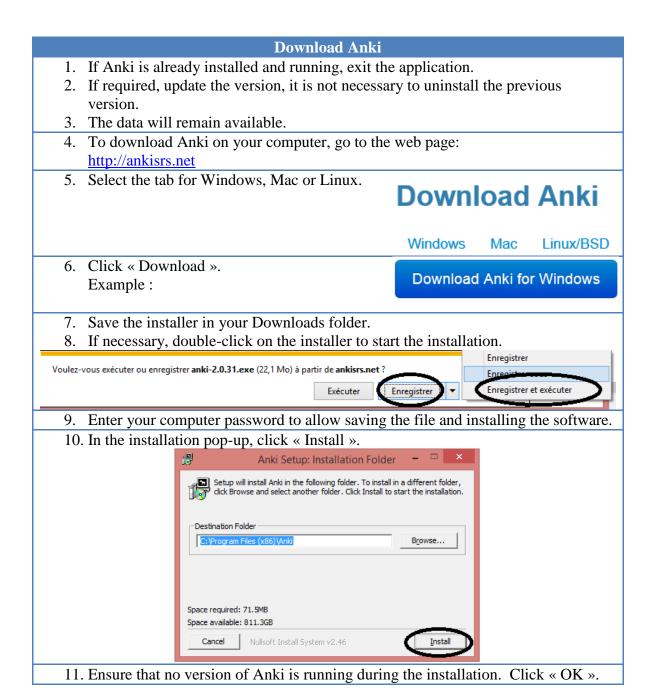

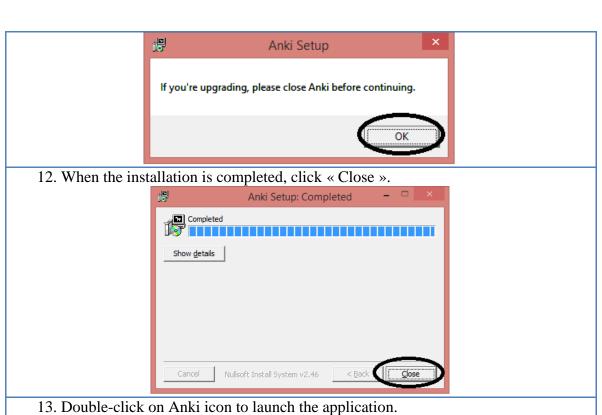

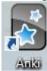

14. Select the language of the user interface, click « OK ». Confirm your choice of language, click « Yes ».

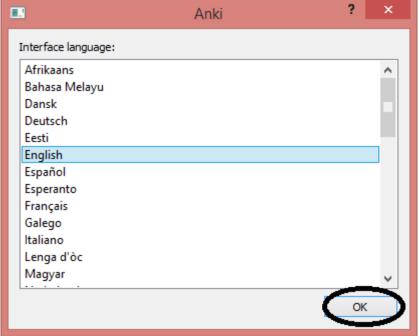

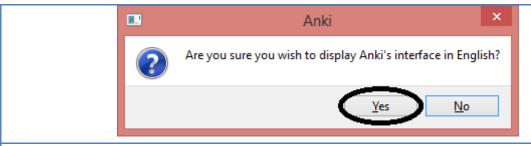

- 15. The user may need special options. We present a feature for Arabic.
- 16. Select « Tools », then « Add-ons ».

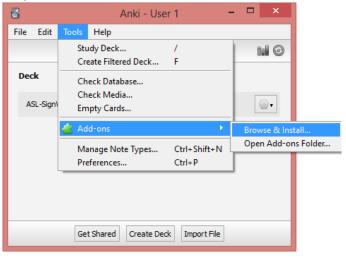

17. Select "Browse & Install", a web page web is displayed, we see the code can be used to display or hide texts in Arabic, Hebrew or Syriac in the cards.

1615485957

18. See https://ankiweb.net/shared/info/1615485957

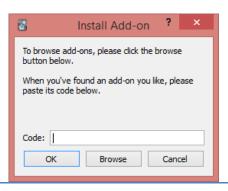

## Installing an Existing Deck.

To download a shared deck, follow the following steps. You will be able to modify this deck. You can import cards created by SignWriter Studio<sup>TM</sup> in an existing deck to upgrade its content. Visit SignWriter Studio<sup>TM</sup> home page to download sign language decks:

http://signwriterstudio.com/index.htm

When importing an .APKG file in Anki, new cards will be added but none will be modified or deleted.

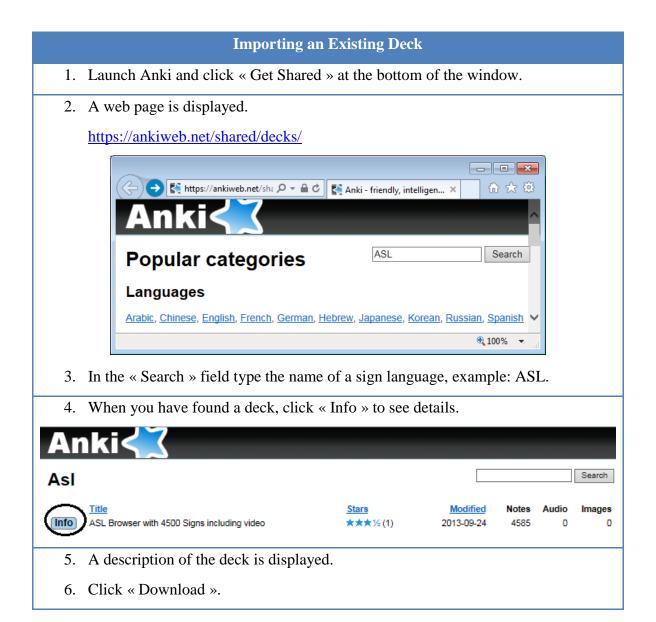

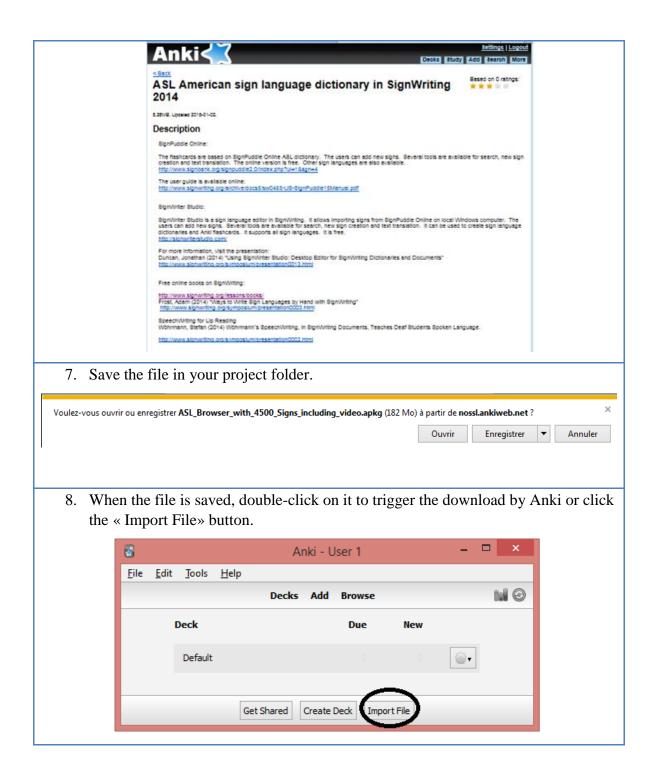

#### **Display of Flashcards in Random Order**

- 1. The sign language deck is displayed in the main window.
- 2. Select the circle beside the deck.
- 3. Select « Options ».

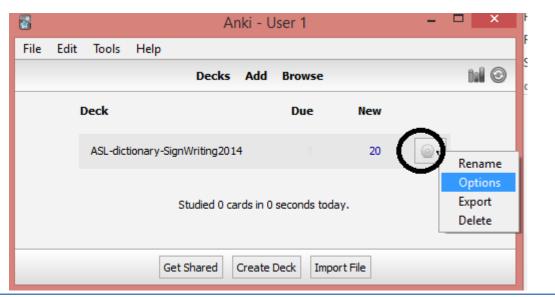

- 4. Select « New Cards ».
- 5. Select the order « Show new cards in random order » to avoid studying in alphabetical order.
- 6. Click « OK ».

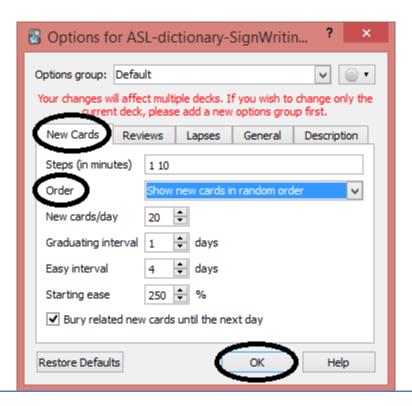

#### **Annexes**

## SignPuddle Online

It is not necessary to install SignPuddle Online. To use it, it suffices to access it with Chrome or Firefox:

http://www.signbank.org/signpuddle/

Then, select a sign language.

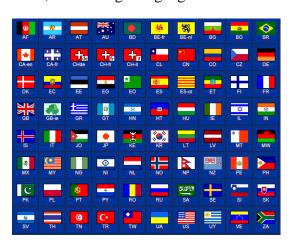

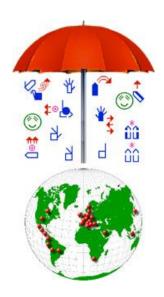

SignPuddle Online contains centralized dictionaries for LSQ, ASL... The users can add new signs. Several tools are available for search, new sign creation and text translation. The online version is free. There exists a version that can be installed on a private computer, it is not expensive.

#### ASL dictionary:

http://www.signbank.org/signpuddle2.0/index.php?ui=1&sgn=4

#### LSQ dictionary:

http://www.signbank.org/signpuddle2.0/index.php?ui=4&sgn=47

#### The English user guide is available online:

http://www.signwriting.org/archive/docs5/sw0485-US-SignPuddle15Manual.pdf

#### The French user guide is available online:

http://www.signwriting.org/archive/docs6/sw0537-FR-SignPuddle15Manuel.pdf

### Simplified display of the user interface:

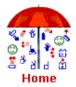

# SignPuddle Online v2.0

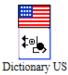

**Translate** 

#### Translate text

All searches are case sensitive

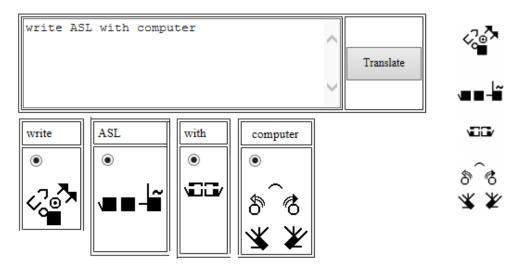

## SignWriter Studio<sup>TM</sup>

SignWriter Studio<sup>TM</sup> is a sign language editor in SignWriting. It allows importing signs from SignPuddle Online on local Windows computer. The users can add new signs. Several tools are available for search, new sign creation and text translation. It can be used to create sign language dictionaries and Anki electronic flashcards for computers or cell phones. It supports all sign languages. It is free. http://signwriterstudio.com/

For more information, visit the presentation:

Duncan, Jonathan (2014) "<u>Using SignWriter Studio: Desktop Editor for SignWriting</u> Dictionaries and Documents"

http://www.signwriting.org/symposium/presentation0013.html

#### Refer to the help page:

http://signwriterstudio.com/help.htm

#### Examples:

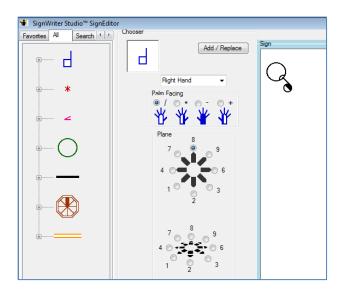

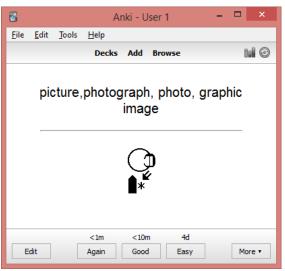

## Configuring SignWriter Studio<sup>TM</sup>

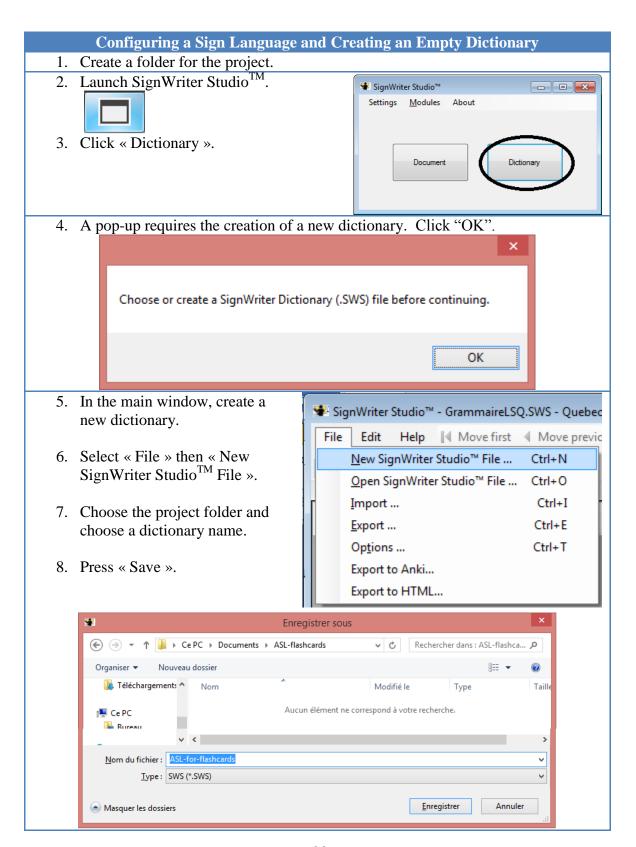

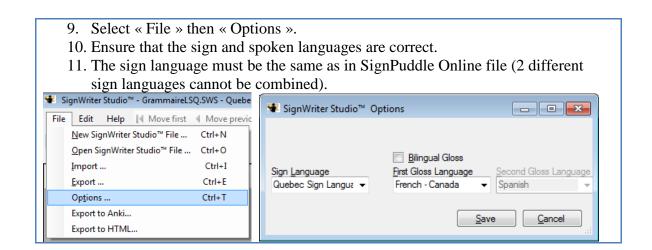

#### **Bibliography**

The entire following documents are free and can be downloaded.

#### **Introduction to SignWriting:**

http://www.signwriting.org/lessons/books/

Sutton, Valerie (2014) <u>Lessons in SignWriting. Text book.</u> Center for Sutton Movement Writing, Inc. La Jolla, California. United States.

http://www.signwriting.org/archive/docs2/sw0116-Lessons-SignWriting.pdf

Sutton, Valerie and Frost, Adam (2013) <u>SignWriting</u>. <u>Sign Languages Are Written</u> <u>Languages! Manual 2: SignWriting Hand Symbols</u>. ISBN: 978-0-914336-86-0 © Center for Sutton Movement Writing, Inc.

http://www.SignWriting.org/lessons/iswa

Parkhurst, Dianne and Parkhurst, Stephen (2010) <u>A Cross-Linguistic Guide to SignWriting</u>®. A phonetic approach.

 $\frac{http://www.signwriting.org/archive/docs5/sw0493-SWLessonsBook-Parkhurst-EngLSE.pdf}{}$ 

Frost, Adam (2014) "Ways to Write Sign Languages by Hand with SignWriting" <a href="http://www.signwriting.org/symposium/presentation0003.html">http://www.signwriting.org/symposium/presentation0003.html</a>

#### **Introduction on SpeechWriting:**

Wöhrmann, Stefan (2014) <u>Wöhrmann's SpeechWriting, in SignWriting Documents</u>, Teaches Deaf Students Spoken Language.

- http://www.signwriting.org/symposium/presentation0002.html
- http://www.gebaerdenschrift.de/
- <a href="http://www.gebaerdenschrift.de/read/Mundbilder/uebersicht\_mundbilder.htm">http://www.gebaerdenschrift.de/read/Mundbilder/uebersicht\_mundbilder.htm</a>.

SpeechAnimating (including an analysis on how to extend SpeechWriting to several languages and to several languages in cued speech):

http://www.signwriting.org/symposium/presentation0020.html